## Digital Terrestrial HD Receiver **SRT 8213**

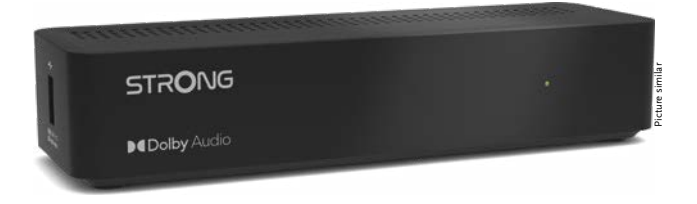

Installation Instructions Installationsanleitung Instructions d'installation Istruzioni per l'installazione Instrucciones de instalación Installationsanvisning Instrukcja instalacji

Pokyny k instalaci Pokyny k inštalácii Upute za instalaciju Telepítési Utasítás Εγχειρίδιο χρήστη Handleiding

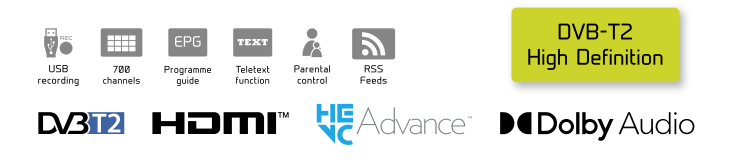

### www.strong.tv

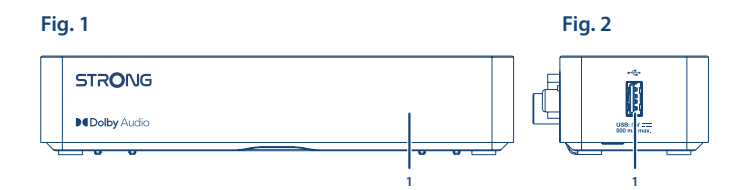

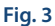

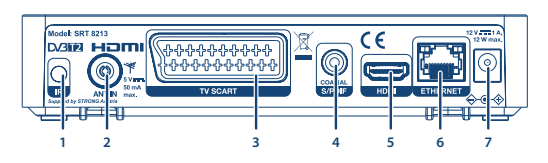

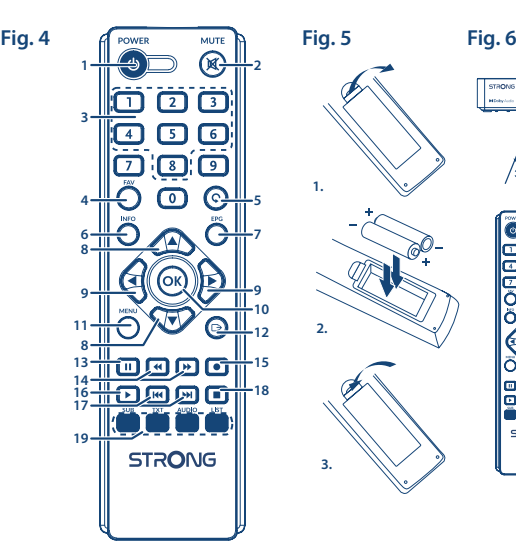

STAONS  $\overline{3}$ п **STRONG** 

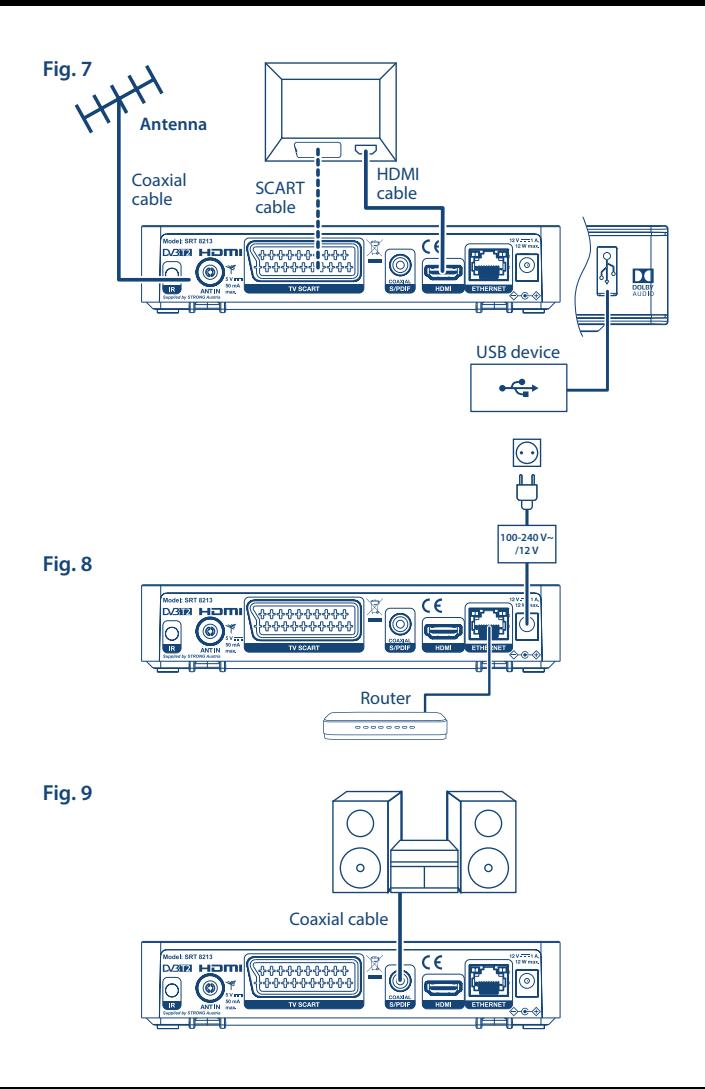

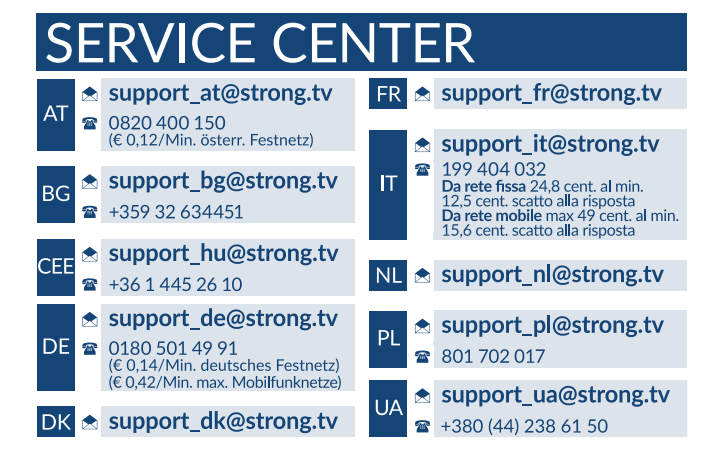

Supplied by STRONG AUSTRIA Represented by STRONG Ges.m.b.H Teinfaltstraße 8/4.Stock A-1010 Vienna, Austria Email: support\_at@strong.tv

17 Jan 2022 16:59

### www.strong.tv

## **Licencje**

TEN PRODUKT JEST POD LICENCJA PATENTOWA PORTFOLIO AVC DO OSOBISTEGO I NIEKOMERCYJNEGO UŻYTKU PRZEZ KONSUMENTA W CELU (I) KODOWANIA WIDEO ZGODNIE ZE STANDARDEM AVC ( "AVC VIDEO") I / LUB (II) DEKODOWANIA AVC WIDEO KTÓRE ZOSTAŁY ZAKODOWANE PRZEZ KONSUMENTA W TOKU OSOBISTEJ I NIEKOMERCYJNEJ I / LUB UZYSKANEJ OD DOSTAWCY WIDEO LICENCJI NA AVC VIDEO. NIE UDZIELA SIĘ JEJ DLA ŻADNYCH INNYCH CELÓW. DODATKOWE INFORMACJE MOŻNA UZYSKAĆ OD **MPEG LA, L.L.C.** PATRZ HTTP://WWW.MPEGLA.COM

Ten produkt zawiera jeden lub więcej programów chronionych na mocy międzynarodowych i amerykańskich praw autorskich jak prac niepublikowanych. Oei są poufne i zastrzeżone przez **Dolby Laboratories**. Ich powielanie lub ujawnianie w całości lub w części, lub produkcja dzieł pochodnych z nich bez wyraźnej zgody firmy Dolby Laboratories jest zabroniona. Prawa autorskie 2003-2009 przez firmę Dolby Laboratories. Wszelkie prawa zastrzeżone.

QUESTO PRODOTTO VIENE VENDUTO CON UNA LICENZA LIMITATA ED È AUTORIZZATO AD ESSERE UTILIZZATO SOLO IN CONNESSIONE AL CONTENUTO HEVC CHE SODDISFA CIASCUNA DELLE SEGUENTI QUALIFICAZIONI: (1) CONTENUTI HEVC AD ESCLUSIVO USO PERSONALE; (2) CONTENUTI HEVC NON OFFERTI IN VENDITA; E (3) CONTENUTI HEVC CREATI DAL PROPRIETARIO DEL PRODOTTO. QUESTO PRODOTTO NON PUO' ESSERE UTILIZZATO IN CONNESSIONE A CONTENUTI CODIFICATI HEVC CREATI DA TERZE PARTI, CHE L'UTENTE HA ORDINATO O ACQUISTATO DA TERZE PARTI, A MENO CHE ALL'UTENTE NON SIANO SEPARATAMENTE CONCESSI I DIRITTI DI UTILIZZARE IL PRODOTTO CON TALI CONTENUTI DA UN VENDITORE IN LICENZA. L'UTILIZZO DI QUESTO PRODOTTO IN RELAZIONE AL CONTENUTO CODIFICATO HEVC È CONSIDERATO ACCETTAZIONE DELL'AUTORITÀ LIMITATA ALL'USO COME SOPRA INDICATO.

## **SPIS TREŚCI**

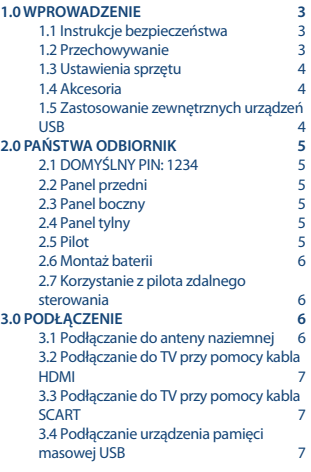

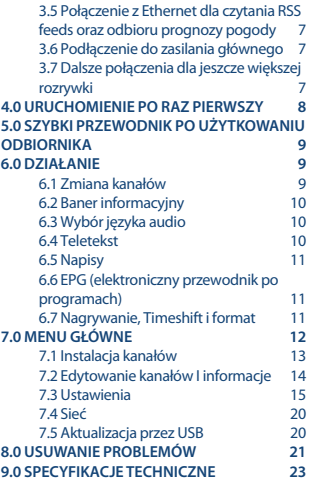

**STRONG oświadcza, że ten element SRT 8213 spełnia podstawowe wymogi i inne odpowiednie przepisy dyrektyw EMC 2014/30/EU, LVD 2014/35/EU i RoHS 2011/65/EU.**

Zastrzega się prawo zmian. W wyniku ciągłych badań i rozwoju, specyfikacje techniczne, projekt i wygląd produktów mogą ulec zmianie. HDMI, logo HDMI i High-Definition Multimedia Interface są znakami towarowymi lub zastrzeżonymi znakami towarowymi firmy HDMI Licensing LLC w Stanach Zjednoczonych i innych krajach. Wyprodukowano na licencji Dolby Laboratories. Dolby Audio, Dolby Digital, Dolby Digital Plus i symbol z podwójnym D są znakami towarowymi firmy Dolby Laboratories. Wszystkie nazwy produktów są znakami towarowymi lub zastrzeżonymi znakami towarowymi ich właścicieli.

© STRONG 2021. Wszelkie prawa zastrzeżone.

## <span id="page-6-0"></span>**1.0 WPROWADZENIE**

## **1.1 Instrukcje bezpieczeństwa**

#### **PROSZĘ NIE INSTALOWAĆ ODBIORNIKA:**

n W zamkniętej lub słabo wentylowanej szafce; bezpośrednio na lub pod jakimkolwiek innym sprzętem; na powierzchni , która może blokować szczeliny wentylacyjne.

#### **PROSZĘ NIE NARAŻAĆ ODBIORNIKA LUB JEGO AKCESORIÓW:**

- n Na bezpośrednie nasłonecznienie lub inny sprzęt, który generuje ciepło; na deszcz lub intensywną wilgoć; intensywne wibracje oraz jakikolwiek wstrząs, który może spowodować permanentne uszkodzenie odbiornika lub na jakiekolwiek obiekty magnetyczne, takie jak głośniki, transformatory, itp.
- n Proszę nie stosować uszkodzonego kabla zasilania. Może to spowodować pożar lub porażenie prądem. Proszę nie dotykać kabla zasilania mokrymi rękoma. Może to spowodować porażenie prądem.
- n W przypadku, gdy odbiornik nie jest używany przez długi okres czasu, proszę odłączyć kabel zasilania od gniazdka.
- n Do czyszczenia nie wolno stosować cieczy opartych na alkoholu lub amoniaku. Mogą Państwo czyścić odbiornik miękką, nie zawierającą surowej bawełny szmatką, lekko zwilżoną roztworem łagodnego mydła, tylko po odłączeniu od napięcia. Proszę upewnić się, że przez szczeliny wentylacyjne nie będą wpadać obce przedmioty, ponieważ może spowodować to pożar lub porażenie prądem.
- n Nie wolno umieszczać jakichkolwiek obiektów na wierzchu odbiornika, ponieważ może to uniemożliwić właściwe schładzanie komponentów wewnątrz.

#### **Środki ostrożności**

- n Nigdy nie należy otwierać wieczka odbiornika. Taka czynność unieważnia gwarancję. Dotykanie wnętrza odbiornika jest niebezpieczne ze względu na prąd wysokiego napięcia i możliwie zagrożenia porażenia prądem. Proszę zlecić konserwacje lub serwisowanie wykwalifikowanemu personelowi.
- n Podczas podłączania kabli, proszę upewnić się, że odbiornik jest odłączony od zasilania sieciowego. Proszę odczekać kilka sekund po wyłączeniu odbiornika przed jego przesunięciem lub odłączeniem jakiegokolwiek sprzętu.
- n Proszę stosować wyłącznie zatwierdzone przedłużacze z kompatybilnymi przewodami, które są odpowiednie dla zużycia energii elektrycznej zainstalowanego sprzętu. Proszę upewnić się, że dostarczana energia elektryczna odpowiada napięciu na tabliczce znamionowej z tyłu odbiornika.

Jeżeli odbiornik nie działa normalnie nawet w przypadku bezwzględnego przestrzegania zaleceń zawartych w tej instrukcji użytkownika, proszę skonsultować się z dealerem.

### **1.2 Przechowywanie**

Odbiornik i jego akcesoria są przechowywane i dostarczone w opakowaniach mających na celu ochronę przed porażeniami prądem elektrycznym i wilgocią. W trakcie rozpakowywania proszę upewnić się, że wszystkie części są uwzględnione oraz proszę chronić opakowanie przed dziećmi.

<span id="page-7-0"></span>W celu przetransportowania odbiornika z jednego miejsca na drugie lub w przypadku jego zwrotu na warunkach gwarancji, proszę upewnić się, że odbiornik został przepakowany do oryginalnego opakowania wraz z akcesoriami. Nieprzestrzeganie powyższych procedur dotyczących opakowania może unieważnić gwarancję.

### **1.3 Ustawienia sprzętu**

Zalecamy konsultacje z profesjonalnym instalatorem w celu ustawienia sprzętu. W przeciwnym razie, proszę stosować się do poniższych zaleceń:

- n Odnieś się do instrukcji obsługi telewizora i, w stosownych przypadkach, anteny.
- n Upewnij się, że kabel HDMI i, w stosownych przypadkach, odkryty podzespoły są w dobrym stanie.
- n Jeśli korzystają Państwo z łącza TV SCART, proszę zastosować dobrze osłonięty kabel SCART.

Niniejsza instrukcja zapewnia kompletne wskazówki dotyczące zainstalowania i użytkowania tego odbiornika. Poniższe symbole są wykorzystywane następująco.

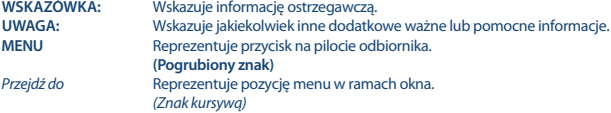

### **1.4 Akcesoria**

- n Instrukcja instalacji
- $\blacksquare$  1 pilot
- n 2x baterie (AAA )
- n 1x zasilacz 12 V, 1 A (kabel 1,5 m)

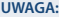

**UWAGA:** Baterie nie powinny być doładowywane, demontowane, po zwarciu elektrycznym, mieszane lub stosowane z bateriami innego rodzaju. Jeśli zamiast zwykłych baterii będą używane baterie-akumulatory z możliwością ponownego naładowania (np. NiMH), zaleca się użycie typów z niskim poziom samorozładowania, zapewniające długi czas działania pilota zdalnego sterowania.

### **1.5 Zastosowanie zewnętrznych urządzeń USB**

- n Zaleca się, aby używać urządzenia pamięci masowej USB 2.0 lub wyższej. Jeśli Twoje urządzenie nie jest kompatybilne ze specyfikacją USB 2.0, nagrywanie, odtwarzanie i inne funkcje multimedialne odbiornika mogą nie działać prawidłowo.
- n STRONG nie może zagwarantować kompatybilności ze wszystkimi typami urządzeń pamięci masowej USB.
- n Zaleca się, aby nie przechowywać ważnych informacji na urządzeniach pamięci masowej stosowanych wraz z odbiornikiem.
- n Proszę zawsze tworzyć kopie zapasowe danych zapisanych na urządzeniu pamięci masowej USB przed jego wykorzystaniem z tym odbiornikiem.

<span id="page-8-0"></span>n STRONG nie będzie ponosić jakiejkolwiek odpowiedzialności za utratę informacji lub okoliczności spowodowane taką utratą informacji.

## **2.0 PAŃSTWA ODBIORNIK**

## **2.1 DOMYŚLNY PIN: 1234**

## **2.2 Panel przedni**

*Fig. 1* 1. **Wskaźnik trybu** CZERWONY wskazuje, że odbiornik znajduje się w trybie GOTOWOŚCI.

### **2.3 Panel boczny**

1. **USB** Złącze dla urządzeń USB.

## **2.4 Panel tylny**

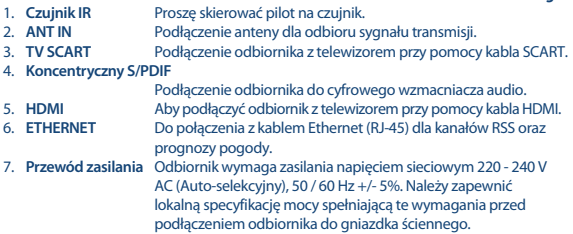

## **2.5 Pilot**

*Fig. 4*

*Fig. 2*

*Fig. 3*

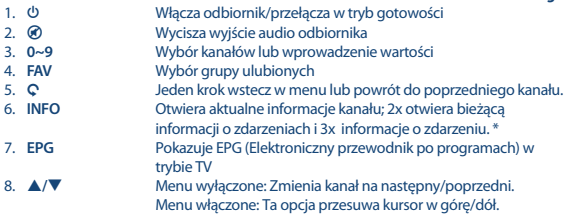

<span id="page-9-0"></span>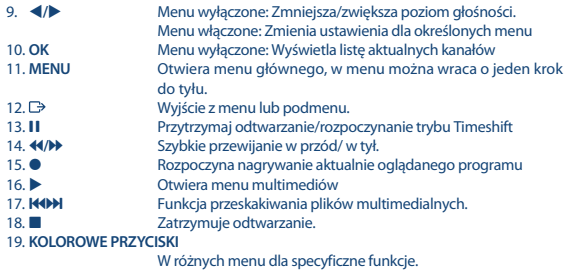

\* Napisy, wideotekstu, EPG (Electronic Program Guide) oraz języki audio są dostępne w zależności od dostępności w konkretnej audycji

## **2.6 Montaż baterii**

*Fig. 5*

Zdejmij pokrywę z pilota i włóż baterie 2xAAA do wewnętrzne komory. Schemat wewnątrz komory pokazuje poprawny sposób zainstalowania baterii.

- 1. 1.Otwórz pokrywą
- 2. Umieść baterie
- 3. Zamknij pokrywę

### **2.7 Korzystanie z pilota zdalnego sterowania**

*Fig. 6*

Aby korzystać z pilota, należy kierować go w stronę przodu odbiornika. Pilot obsługuje zasięg do 5 metrów odległości do odbiornika pod kątem do ok. 30 stopni.

**UWAGA:** Zarządzanie odbiornikiem będzie ograniczone lub niemożliwe, jeżeli istnieją przeszkody pomiędzy czujnikiem zdalnego sterowania (na przednim panelu odbiornika) oraz pilotem zdalnego sterowania. Bezpośrednie światło słoneczne lub bardzo jasne światło może ograniczyć lub zakłócić odbiór sygnałów zdalnego sterowania.

## **3.0 PODŁĄCZENIE**

## **3.1 Podłączanie do anteny naziemnej**

*Fig. 7*

Do odbioru sygnałów transmisyjnych, twoja naziemna anteny wewnętrzna lub zewnętrzna musi być podłączona do złącza ANT IN z tyłu odbiornika. Użyj prawidłowego ekranowanego kabla antenowy i odpowiednie złącza.

<span id="page-10-0"></span>**UWAGA:** Jeśli sygnały w danej lokalizacji są zbyt słabe, aby otrzymać odpowiednie sygnały z anteny wewnętrznej, zalecamy użycie zewnętrznej anteny, które mogą być skierowane na wieżę transmisyjną. Skontaktuj się ze sprzedawcą, aby uzyskać więcej informacji. Jeśli używasz aktywnej anteny z wbudowanym wzmacniaczem antenowym, włącz zasilanie anteny na *Wł.* w menu *ręczne wyszukiwanie*.

## **3.2 Podłączanie do TV przy pomocy kabla HDMI**

Telewizor powinien być podłączony do odbiornika przy użyciu dobrej jakości kabla HDMI. To połączenie daje najwyższą możliwą jakość obrazu.

## **3.3 Podłączanie do TV przy pomocy kabla SCART**

*Fig. 7*

*Fig. 7*

*Fig. 7*

Twój odbiornik jest również wyposażony w złącze SCART; alternatywnie, telewizor może zostać z odbiornikiem przy użyciu dobrej jakości kabla SCART.

## **3.4 Podłączanie urządzenia pamięci masowej USB**

Port ten może być stosowany do urządzeń pamięci masowej USB, takich jak pendrive USB lub dysk twardy o maksymalnej szczytowej prądu 500 mA. Zaleca się użycia urządzenia pamięci masowej USB 2.0 (lub nowszego) do odtwarzania plików wideo i filmów HD.

## **3.5 Połączenie z Ethernet dla czytania RSS feeds oraz odbioru prognozy pogody**

Aby korzystać z tej funkcji Twój odbiornik musi zostać połączony do Twojego routera. Połącz odbiornik z routerem do Ethernet (RJ-45) dobrej jakości kablem klasy CAT5E (lub wyższej).

### **3.6 Podłączenie do zasilania głównego**

Gdy wszystkie połączenia są zakończone można podłączyć odbiornik cyfrowy do zasilania sieciowego. Upewnij się, że główny wyłącznik zasilania na tylnym panelu jest ustawiona na ON.

## **3.7 Dalsze połączenia dla jeszcze większej rozrywki**

*Fig. 9*

*Fig. 8*

#### **Podłączanie do wzmacniacza audio z cyfrowym S / PDIF**

Po podłączeniu odbiornika do cyfrowego wzmacniacza lub zestawu kina domowego, można cieszyć się najlepszą możliwą jakość dźwięku oraz dźwięku wielokanałowego (w zależności od emisji). Podłącz zestaw cyfrowy wzmacniacz audio lub kina domowego za pomocą odpowiedniego kabla

**Polska**

*Fig. 8*

<span id="page-11-0"></span>Cinch do złącza S / PDIF z tyłu odbiornika. Ewentualnie, jeśli używasz wzmacniacz analogowy, podłącz gniazdo wyjścia audio dla dźwięku stereo.

#### **Podłączanie do cyfrowego wzmacniacza audio i TV za pomocą kabla HDMI**

Po podłączeniu odbiornika do portu HDMI wyposażonego cyfrowego wzmacniacza lub zestawu kina domowego będziesz cieszyć się najlepszą możliwą jakość dźwięku oraz dźwięku wielokanałowego (w zależności od emisji). Podłącz wyjście HDMI urządzenia do wejścia wzmacniacza, a następnie połącz wyjście HDMI wzmacniacza do telewizora. Wybierz odpowiednie wejście wzmacniacza, aby oglądać i słuchać programy.

## **4.0 URUCHOMIENIE PO RAZ PIERWSZY**

Podczas korzystania z odbiornika po raz pierwszy pojawi się menu *Witaj* "Preferowany język". Użyj ▲▼, aby przesunąć podświetlenie na język, którego chcesz używać w menu. Po wybraniu języka, naciśnij przycisk **ZIELONY** *Następny*, aby potwierdzić i przejść do następnej strony. Odbiornik wyświetli ekran "Pierwszy montaż", gdzie można zaadaptować ważne ustawienia. Użyj ▲▼, aby przesunać podświetlenie na ustawienie, które chcesz dostosować i naciśnij ◀ ▶, aby zmienić wartości. Naciśnij przycisk **ZIELONY** *Następny*, aby potwierdzić i przejść na następną stronę lub naciśnij przycisk **CZERWONY** *Z powrotem* aby przejść o krok menu wstecz. Dostępne są poniższe ustawienia:

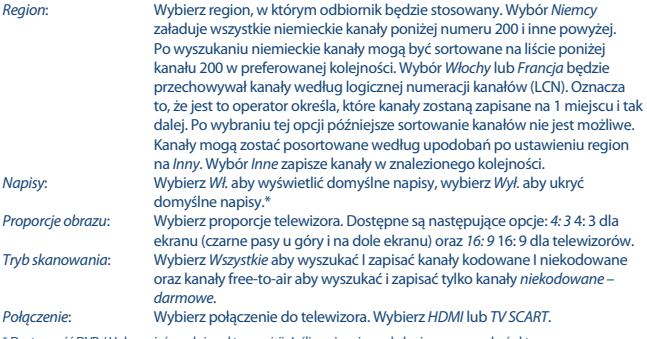

\* Dostępność DVB / Hoh napisów zależy od transmisji. Jeśli napisy nie są obsługiwane, mogą być aktywowane poprzez telegazetę jeśli są dostępne.

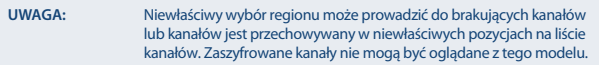

Gdy wszystkie ustawienia zostały wykonane, należy nacisnąć przycisk **ZIELONY** *Następny*, aby kontynuować.

#### <span id="page-12-0"></span>**Ustawienia anteny**

Ta część kreatora podczas konfigurowania systemu antenowego jest bardzo pomocna. Użyj  $\blacktriangle$   $\blacktriangledown$ , aby przesunąć podświetlenie na ustawienie, które chcesz zmienić, a następnie użyj  $\blacktriangleleft$ aby zmienić wartości. Poniższe ustawienia są dostępne:

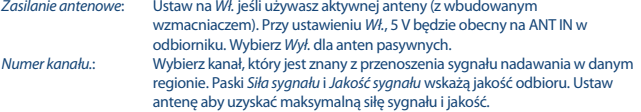

Gdy wszystkie ustawienia zostały wykonane, należy nacisnąć przycisk *Następny* **ZIELONY**, aby rozpocząć skanowanie.

Odbiornik wyszuka wszystkie dostępne kanały. Po zakończeniu skanowania, odbiornik przełącza się na tryb przeglądania. Teraz możesz oglądać swoje ulubione kanały telewizyjne. Jeśli pojawi się komunikat "Nie odnaleziono kanałów", należy ponownie sprawdzić antenę, kabel koncentryczny, złącze i w menu jeśli masz odbiór. Gdy zostało to zaznaczone, zresetować urządzenie i ponownie wykonaj polecenia kreatora instalacji, jak pokazano poniżej.

#### **WSKAZÓWKA:** Jeśli menu *Witamy* nie pojawia się po włączeniu odbiornika po raz pierwszy, należy zresetować odbiornik do ustawień fabrycznych po naciśnięciu przycisku **MENU** i wybierając *Wczytaj fabryczne ustawienia* w menu *Instalacji*. **PIN (domyślny: 1234)**.

## **5.0 SZYBKI PRZEWODNIK PO UŻYTKOWANIU ODBIORNIKA**

W STRONG rozumiemy, że nie mogą Państwo doczekać się, kiedy będą cieszyć się nowym odbiornikiem naziemnym o wysokiej rozdzielczości. Poniższy skrócony przewodnik zaznajomi Państwa z podstawowymi działaniem urządzenia. Jakkolwiek, radzimy przeczytać całą instrukcję, aby uzyskać najlepszą wydajność odbiornika.

W celu właczenia odbiornika lub przełączenia w tryb gotowości, prosze skorzystać z przycisku  $\Phi$  na pilocie.

Proszę wybrać pożądane kanały korzystając z przycisków  $\blacktriangle$  V. Alternatywnie, można wpisać numer kanału przy pomocy przycisków **0~9** na pilocie. Lub proszę wcisnąć **OK** w trybie przeglądania, aby wyświetlić listę kanałów.

Głośność można nastawić przy pomocy przycisków <  $\blacktriangleright$ .

## **6.0 DZIAŁANIE**

Państwa nowy odbiornik jest wyposażony w kilka funkcjonalności, które sprawiają, że oglądanie TV będzie prawdziwą przyjemnością. Niniejszy ustęp opisuje te funkcjonalności. Proszę przeczytać także rozdział **7.0**, aby zaznajomić się z menu odbiornika.

### **6.1 Zmiana kanałów**

Państwa nowy odbiornik jest wyposażony w cztery sposoby zmiany kanałów

- <span id="page-13-0"></span>n przez bezpośredni dostęp przy pomocy przycisków **0~9**.
- n przez listę kanałów przy pomocy przycisku **OK** lub przez klawisze **PG+** i **PG-**.
- n przez klawisze  $\blacktriangle \blacktriangledown$

#### **6.1.1 Bezpośredni dostęp przez przyciski 0~9**

W celu uzyskania bezpośredniego dostępu do pewnego kanału, proszę po prostu wprowadzić jego numer przy pomocy przycisków **0~9** na pilocie. Numery kanałów mogą zawierać maksymalnie cztery cyfry. Możliwe jest wprowadzenie numeru z mniej niż czterema cyframi. Proszę po prostu odczekać kilka sekund a odbiornik przełączy się na wybrane kanały lub wcisnąć **OK** niezwłocznie po wyborze numeru kanału.

#### **6.1.2 Lista kanałów**

Proszę wcisnąć **OK** w trybie przeglądania, aby wyświetlić Listę Kanałów. Proszę zastosować ▲ ▼ na Liście Kanałów w celu podświetlenia wyboru kanałów i proszę nacisnąć OK po wyborze podświetlonego kanału. Proszę wcisnąć **OK** ponownie, aby opuścić Listę Kanałów. Wewnątrz listy kanałów możliwe jest użycie przycisków **PG+/PG-**, te przyciski służą do przewijania listy kanałów. **WSKAZÓWKA: Proszę zastosować ◀ ▶, aby przełączać się pomiędzy listą** *Wszystkich kanałów* **i** ulubionymi listami lub wcisnąć **FAV**, aby uzyskać listę dostępnych ulubionych list.

#### **6.1.3 Przy pomocy klawiszy ▲▼**

- ▲ przełącza do następnego kanału.
- ▼ przełącza do poprzedniego kanału.

### **6.2 Baner informacyjny**

Podczas oglądania telewizji można nacisnąć przycisk **INFO** w każdej chwili i uzyskać informacje o aktualnym kanale i wydarzeniu\*. Naciśnij **INFO** dwa razy, aby rozwinąć szczegóły EPG o aktualnym kanale. Naciśnij **INFO** trzy razy, aby zobaczyć szczegóły techniczne bieżącego kanału.

\* Informacje o wydarzeniu zostaną wyświetlone, jeżeli są one dostępne. Dostępność zależy od transmisji.

### **6.3 Wybór języka audio**

Niektóre kanały obsługują wybór formatów i/lub języków audio. Aby wybrać inny strumień audio, proszę nacisnąć **AUDIO** w trybie przeglądania. Zostanie wyświetlona lista dostępnych strumieni audio. Proszę zastosować pq, aby wybrać żądany strumień audio i potwierdzić przy pomocy **OK**. Przy pomocy przycisków < > można wybrać kanał audio jako stereo, mono, prawy i lewy.

### **6.4 Teletekst**

Odbiornik obejmuje Teletekst z kompletnymi funkcjami. W celu uzyskania dostępu do Teletekstu proszę nacisnąć przycisk **TTX** w trybie przeglądania i skorzystać z przycisków **0~9** w celu wprowadzenia liczby strony, którą chcą Państwo obejrzeć. Prosze zastosować przyciski  $\blacktriangle$ , aby wybrać jedna strone w góre lub w dół i zastosować przyciski  $\blacktriangleleft$ . aby wybrać podstrony. Prosze wcisnąć  $\blacktriangleright$  lub TTX, aby powrócić do trybu przeglądania.

## <span id="page-14-0"></span>**6.5 Napisy**

Niektóre kanały obsługują wybór języków napisów. Proszę wcisnąć **SUBTITLE** w trybie przeglądania w celu wyświetlenia listy dostępnych języków napisów. Proszę wybrać swój podtytuł przy pomocy **▲▼** i nacisnać **OK** w celu potwierdzenia. Prosze wcisnać ( $\blacktriangleright$ . aby wyjść bez wprowadzania zmian.\* \* Dostępność napisów DVB/HoH zależy od emisji. Jeśli takie napisy nie są dodane, najprawdopodobniej napisy mogą być aktywowane przez telegazetę, jeśli są dostępne.

## **6.6 EPG (elektroniczny przewodnik po programach)**

Elektroniczny przewodnik po programach to bardzo przydatna funkcja, która pozwala na przeglądanie planów wydarzeń i informacji oraz zaznaczenie programów do nagrywania. Aby uzyskać dostep do EPG, prosze nacisnąć przycisk **EPG** w trybie przeglądania. Prosze zastosować  $\blacktriangle$  **V**, aby wybrać żądany kanał, i  $\blacklozenge$ , aby wybrać żądane wydarzenie. Proszę wcisnąć **OK**, aby wyświetlić szczegółowe informacje o wybranym wydarzeniu. Prosze zastosować Q, aby zamknąć ekran szczegółowych informacji. Proszę wcisnąć **CZERWONY** lub **ZIELONY**, aby mieć wgląd i przejść na inny dzień. Proszę wcisnąć **ŻÓŁTY**, aby ustawić zegar dla wybranego wydarzenia. Proszę sprawdzić sekcję **7.3.6** w celu uzyskania szczegółowych informacji dotyczących funkcji zegara.

**UWAGA:** Dostępność danych EPG zależy od transmisji.

### **6.7 Nagrywanie, Timeshift i format**

Aby korzystać z tych funkcji należy podłączyć urządzenie pamięci USB do portu USB na panelu tylnym. Aby uzyskać najlepszą wydajność, zwłaszcza zawartości HD, radzimy używać dyski twarde USB 2.0 lub wyższe. Muszą one zostać sformatowane w formacie FAT32 inaczej funkcja nagrywania i Timeshift nie zadziałą.

#### **6.7.1 Natychmiastowe nagrywanie**

Aby natychmiast nagrać program naciśnij  $\bullet$ , aby rozpocząć nagrywanie, naciśnij przycisk  $\Box$ , aby zamknąć. Podczas nagrywania można nacisnąć przycisk **AV** lub OK i **AV**, aby zmienić na inny kanał tylko na tym samym transponderze (Częstotliwość). Jest również możliwe wykorzystanie przycisków **0~9**.

#### **6.7.2 Timeshift**

Jeśli chcesz korzystać z funkcji Timeshift wystarczy tylko nacisnąć przycisk II w trybie oglądania. Aby wznowić timeshifted zawartość, naciśnii przycisk blub ponownie 11. Podczas odtwarzania można użyć przycisków <**I>** lub Pause. Aby zatrzymać funkcję Timeshift naciśnij klawisz , a obraz wróci do rzeczywistego czasu sygnału. Funkcja będzie nadal działała w tle i tak długo jak nie przełączysz się na inny kanał, możliwy jest skok do początku naciskając ponownie klawisz **II**. Również z < > możliwy jest skok w czasie podczas trybu Timeshift. Jest ustawiony domyślnie na 20 sekund. Naciśnij przycisk **ZIELONY** *Ustawienia przeskakiwania*, aby zmienić czas skoku.

Jeśli kanał jest zmieniany, timeshifted zawartość będzie dostępna od nowo wybranego kanału.

<span id="page-15-0"></span>**UWAGA:** Aby całkowicie wyłączyć funkcję Timeshift, trzeba zmienić status Timeshift do ''wyłączony'' w *Record setup*

#### **6.7.3 Zapis czasowy**

Istnieją 2 sposoby, aby ustawić timer:

#### **Programowanie nagrywania z timerem poprzez EPG**

Najprostszym sposobem, aby zarejestrować zdarzenia jest użycie EPG. Naciśnij przycisk **EPG**, aby otworzyć EPG, a następnie użyj  $\blacktriangle$   $\blacktriangledown$ , aby wybrać kanał. Po tym, naciśnij przycisk  $\blacktriangleleft$   $\blacktriangleright$  oraz  $\blacktriangleleft$   $\blacktriangledown$ , aby wybrać zdarzenie. Można zarezerwować timer nagrywania naciskając <sup>0</sup>. Jeśli naciśniesz <sup>0</sup> ponownie w tym zdarzeniu, zegar zostanie wyłączony. Ustawiony czas timera jest stały i nie może być modyfikowany.

#### **Programowanie nagrywania z timerem poprzez menu timera**

Jeśli chcesz zaprogramować timer nagrywania za pomocą menu timera, naciśnij przycisk **NIEBIESKI** z EPG, aby go otworzyć. Ponadto można go wybrać za pomocą przycisku **MENU** na pilocie w trybie oglądania, opcja *Timer* w menu *Ustawienia*. W ten sposób można dowolnie zaprogramować czas rozpoczęcia i zakończenia. Więcej informacji na temat tego menu znajduje się w rozdziale **7.3.6 Timer** w instrukcji obsługi.

#### **6.7.4 Odtwarzanie**

Po wykonaniu nagrania znajdziesz nowy folder *Nagrania* utworzony na zewnętrznym urządzeniu pamięci masowej USB. Naciskając > w trybie oglądania można bezpośrednio uzyskać dostęp do tego folderu. Wewnątrz menu *Nagrania* obsługiwane są następujące funkcje:

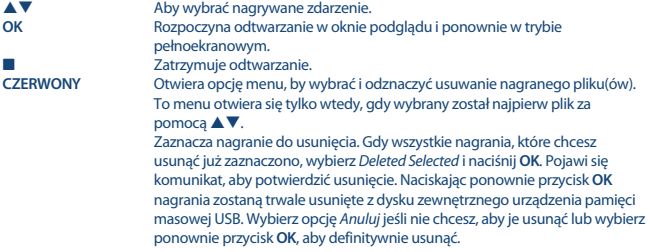

## **7.0 MENU GŁÓWNE**

Menu główne umożliwia dostęp do funkcji *Instalacja, Kanały, stawienia, Multimedia* oraz *Sieć*. Aby uzyskać dostęp do menu głównego, naciśnij przycisk **MENU** w trybie przeglądania. Przy menu głównym naciśniecie © spowoduje, że powróci się do poprzedniego ekranu, a nacisniecie (→ wyjście,

### <span id="page-16-0"></span>**7.1 Instalacja kanałów**

Naciśnii < br/>b aby wybrać *Instalacia*. Naciśnij ▲▼ aby podświetlić podmenu wyboru I naciśnij OK aby wybrać.

#### **7.1.1 Wyszukiwanie ręczne**

To menu pozwala na wyszukiwanie kanałów przy określonej częstotliwości lub numerze kanału. Użyj pq, aby wybrać *Tryb skanowania*, a następnie wybierz pomiędzy *Niekodowane* po czym zainstalowane zostaną tylko kanały Free-To-Air lub *Wszystkie*. Oznacza to, że kanały, które są free-toair lub kodowane zostaną wyszukane i zapisane.

Użyj ▲▼, aby wybrać *Numer kanału* i wybierz numer kanału częstotliwości, która chcesz przeszukać. Naciśnij **OK**, aby otworzyć listę dla szybszego wyboru.

Następną opcją jest *Modulacja* będąca wyborem modulacji między *Tylko DVB-T* lub *T + DVB-T2*. W razie wątpliwości, należy użyć ustawienia *DVB-T + T2*.

Jeśli używasz aktywnej anteny (z wbudowanym wzmacniaczem) włącz *Zasilanie anteny* na *Wł.*. Jeśli korzystasz z pasywnej anteny (bez wbudowanego wzmacniacza), wybierz opcję *Wył.*

Wyróżnij *Wyszukaj* i naciśnij przycisk **OK**, aby rozpocząć skanowanie. Nowo znalezione kanały zostaną dodane do listy kanałów.

#### **7.1.2 Autowyszukiwanie**

To menu pozwala wyszukać kanały ze wszystkich dostępnych częstotliwości lub kanały dla wybranego regionu automatycznie. Należy pamiętać, że wszystkie poprzednie zainstalowane kanały oraz lista(y) ulubionych zostaną usunięte. Nowe znalezione programy zostaną zainstalowane na liście kanałów, a następnie można utworzyć nową listę ulubionych.

Wybierz *tryb skanowania*, a następnie wybierz pomiędzy kanałami *Niekodowane*, po czym zainstalowane zostaną tylko kanały free-to-air lub *Wszystkie*. Podświetl *Wyszukaj* i naciśnij przycisk **OK**, aby rozpocząć skanowanie.

### **7.1.3 Informacja**

To menu wyświetla informacje o odbiorniku, takie jak osprzęt i wersja oprogramowania. Wyświetla również informacje techniczne o aktualnie wybranym kanale jak jakości kanału i sile sygnału. Proszę mieć mieć wyświetlony ekran *Informacje* podczas rozmowy z naszym serwisem. Osoba, która odbierze telefon może poprosić o informacje podane na tym ekranie.

### **7.1.4 Powrót do ustawień fabrycznych**

Ta opcja pozwala zresetować odbiornik z powrotem do ustawień fabrycznych, co również powoduje wyczyszczenie wszystkich zapisanych kanałów.

Użyj pq, aby wybrać menu*Powróć do ustawień fabrycznych* i *Instalacja* i naciśnij przycisk **OK**. Zostaniesz poproszony o wprowadzenie kodu PIN. Wprowadź poprawny kod PIN za pomocą przycisków **0 ~ 9**. **PIN (domyślny: 1234)**. Zostanie wyświetlone okno z potwierdzeniem. Wybierz *OK*, aby załadować ustawienia fabryczne. Wybierz *Anuluj*, aby anulować. Naciśnij , aby wyjść.

<span id="page-17-0"></span>**UWAGA:** Po zresetowaniu odbiornik do powróci do ustawień fabrycznych, wszystkie ustawienia i przechowywane kanały zostaną trwale usunięte. Proszę używać tej opcji ostrożnie.

## **7.2 Edytowanie kanałów I informacje**

Użyj < b, aby wybrać opcję *Kanały* w menu głównym. Użyj ▲▼, aby podświetlić podmenu wyboru i naciśnij przycisk **OK**, aby zaznaczyć.

#### **7.2.1 TV Menadżer**

To menu pozwala na tworzenie list ulubionych, This menu allows you to create favourite lists, move channels in order, lock channels with PIN protection and delete channels from the TV list.

#### **7.2.1.1 Dodawanie kanałów do list ulubionych**

Kanały z *listy TV* można dodać do 4 różnych grup ulubionych. Wybierz *Ulubiona* i naciśnij przycisk **OK**, wybrać ulubioną grupę i naciśnii **OK**. Użyj ▲▼, aby wybrać kanał, który chcesz dodać do listy ulubionych. Po podświetleniu wybranego kanału naciśnij **OK**. Po prawej stronie widać nowo utworzona liste ulubionych. Jeśli chcesz usunąć kanał z listy ulubionych, wystarczy nacisnąć ▶ i wybierz kanał i naciśnij przycisk **OK**, aby usunąć.

**UWAGA:** Późniejsze sortowanie list ulubionych nie jest możliwe. Zawsze zaczynaj wybierając kanał, który chcesz mieć w pozycji 1 na liście ulubionych, potem następny.

Użyj ▲▼, aby wybrać listę ulubionych, do której chcesz dodać kanał, a następnie naciśnij przycisk **OK**. Naciśnij (**→**, aby zakończyć proces. Ulubione kanały będą oznaczone ♥. Gdy wszystkie zmiany zostały wprowadzone, naciśnij  $\blacktriangleright$  dwa razy. Banner z potwierdzeniem zostanie pokazany na ekranie. Wybierz *Tak*, aby zapisać zmiany lub *Nie*, aby odrzucić.

#### **7.2.1.2 Przenoszenie kanałów w liście kanałów**

Odbiornik posiada funkcję do zainstalowania znalezionych kanałów również według kolejności logicznej numeracji kanałów (LCN). Oznacza to, że numeracja kanałów określona przez przez operatora zostanie automatycznie zaklasyfikowana do głównej listy kanałów. Sortowanie głównej listy nie będzie więc możliwe. Funkcja *Przenieś* jest zaznaczone na szaro i nie może zostać wybrana. Funkcja ta zostanie automatycznie aktywowana po wyborze regiony *Włochy* w menu kreatora instalacji. Jeżeli chcesz posortować kanały jak poniżej, a następnie powrócić do ustawień fabrycznych i ponownie zainstalować kanały z innego regionu. Patrz rozdział **7.1.4.**

Sortowanie kolejności kanałów w głównej liście kanałów. Wybierz opcję *Przenieś*, a następnie naciśnij przycisk **OK**.

Użyj  $\blacktriangle$   $\blacktriangledown$ , aby wybrać kanał, który chcesz przesunąć na pierwszą pozycję. Po podświetleniu wybranego kanału naciśnij **OK**. Można to zrobić z większą ilością kanałów. Aby zapisać nową kolejność kanałów, naciśnij przycisk **CZERWONY** *Przenieś*. Jeśli chcesz tylko posortować kilka kanałów i chcesz przechowywać je pomiędzy istniejącymi kanałami, wybierz w *listę TV* oraz miejsce, do którego posortowane kanały mają zostać skopiowane.

### <span id="page-18-0"></span>**7.2.1.3 Blokada kanałów**

Chroń kanały z kodem PIN, zanim będzie można je oglądać. Wybierz opcję *Blokada*, a następnie naciśnij przycisk **OK**. Użyj ▲▼, aby wybrać kanał, który ma być chroniony. Po podświetleniu wybranego kanału naciśnij **OK**. Po prawej stronie widać będzie listę z zabezpieczonymi kanałami. Jeśli chcesz usunąć kanał z listy po prostu naciśnij ▶ i wybierz ten kanał i naciśnij przycisk **OK**, aby odznaczyć.

#### **7.2.1.4 Usuwanie kanałów**

Usuń kanał lub kanały na stałe z głównej listy kanałów (do tworzenia nowego wyszukiwania). Wybierz opcję Usuń, a następnie naciśnij przycisk OK. Użyj ▲▼, aby wybrać kanał, który chcesz usunać. Po podświetleniu wybranego kanału naciśnij **OK**. Po prawej stronie znajdziesz wybrane kanały do usunięcia z listy kanałów. Gdy jesteś gotowy, naciśnij C i potwierdź.

#### **7.2.2 Radio Menadżer**

Aby utworzyć listy ulubionych kanałów, należy przesunąć kanały w porządku, kanały chronione kodem PIN i usunąć kanały z listy radiowej. Funkcje postępowania są takie same jak w *TV Menadżerze*, jak opisano powyżej. Jedyną różnicą jest to, że w *Radio Menadżerze* nie ma informacji wideo, więc ekran podglądu radia będzie zawsze wyświetlany w tle na ekranie podglądu.

### **7.2.3 Informacja EPG**

To menu otwiera EPG (Elektroniczny Przewodnik po Programach).

### **7.3 Ustawienia**

Naciśnij **◆** aby wybrać *Ustawienia* w menu głównym. Użyj ▲▼ aby podświetlić wybrane podmenu oraz wybierz naciskając **OK**.

#### **7.3.1 Język**

To menu pozwala ustawić preferencje językowe.

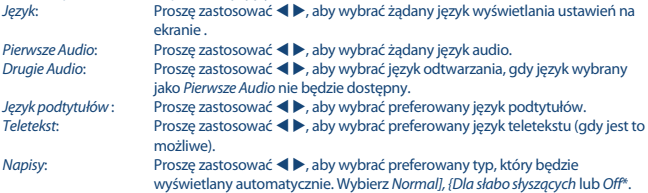

\* Dostępność napisów DVB/HoH zależy od emisji. Jeśli takie napisy nie są dodane, najprawdopodobniej napisy mogą być aktywowane przez telegazetę, jeśli są dostępne.

#### **7.3.2 Ustawienia wyjściowe**

Za pomocą tego menu, aby dopasować odbiornik do telewizora i / lub zestaw kina domowego. Dostępne są poniższe ustawienia:

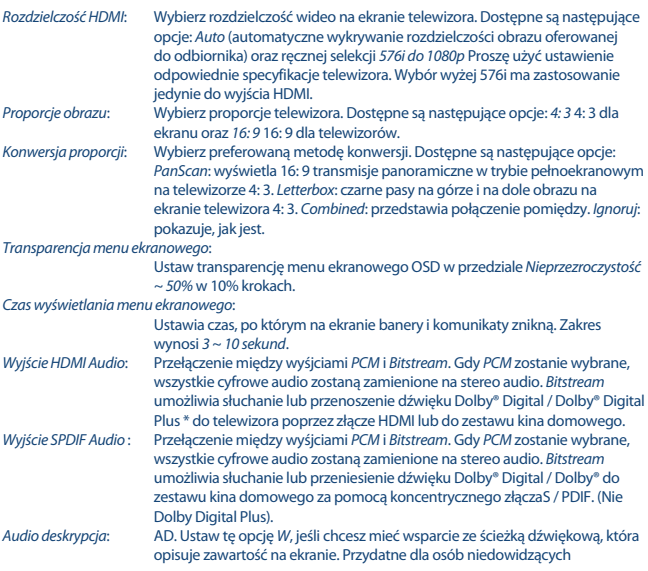

\* Dolby Digital Plus, Dolby Digital i symbol podwójnego D są zarejestrowanymi znakami towarowymi firmy Dolby Laboratories.

#### **7.3.3 Ustawienia główne**

To menu pozwala na sterowanie podstawowym systemem ustawień Twojego odbiornika. Składa się z następujących podmenu: *Auto Standby* i *Automatyczna aktualizacja kanałów*.

#### **7.3.3.1 Auto Standby**

Auto Standby to nowa funkcja, która umożliwia zmniejszenie zużycia energii. Naciśnij pq, aby wybrać menu *Auto Standby* i naciśnij **OK**. Przy ustawieniu pomiędzy *1 do 6 godzin*, odbiornik przełączy się w tryb gotowości, jeśli nie otrzyma żadnych poleceń z pilota w tym czasie. Ustaw *Auto Standby* na *Wył.*, aby wyłączyć funkcję automatycznego czuwania. Domyślnym ustawieniem jest *3 godziny*.

### **7.3.3.2 Aktualizacja listy kanałów**

Przy ustawieniu *Wł.*, urządzenie sprawdzi automatycznie w momencie włączenia się, czy są dostępne nowe kanały. Następnym razem po włączeniu, zostaniesz poinformowany, czy nowe kanały są w gotowe do aktualizowania i poproszony, aby rozpocząć automatyczne skanowanie. W ten sposób jesteś zawsze na bieżąco z listą kanałów. W przypadku wybrania opcji *Wył.* funkcja automatycznej aktualizacji kanałów jest wyłączona.

#### **7.3.4 Blokada rodzicielska**

To menu umożliwia ochronę menu instalacji i/lub kanałów przy pomocy hasła. Można także wprowadzić nowe hasło w menu *Blokada Rodzicielska*.

Proszę zastosować pq, aby wybrać *Blokadę Rodzicielską* z menu *Ustawienia Systemu* i proszę wcisnąć **OK**, aby przejść dalej. Zostaną Państwo poproszeni o wprowadzenie kodu pin. **(DOMYŚLNY PIN: 1234)**

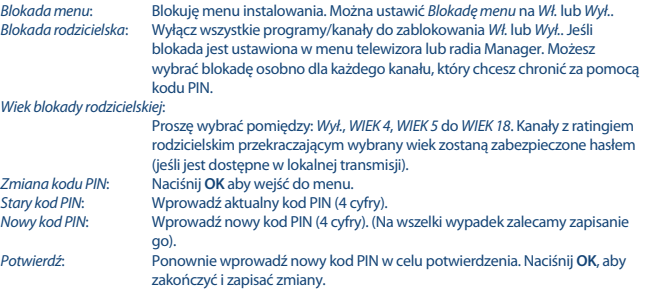

#### **7.3.5 Ustawienia czasu**

Tutaj można skonfigurować strefę czasową zegara/czas w menu i systemie.

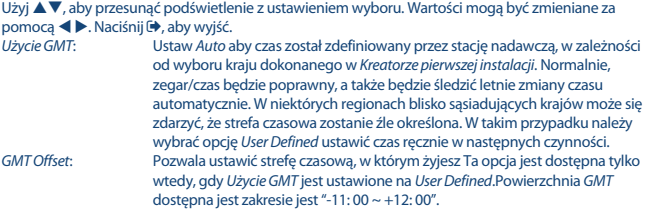

*Sezonowa zmiana czasu*:

Wybierz *Wył* lub *Wł.* aby dodać 1 godzinę ekstra na rzecz czasu letniego.

#### **7.3.6 Ustawienie timera**

To menu pozwala ustawić do 10 zdarzeń dotyczących nagrywania lub aktywowania odbiornika. Proszę zastosować pq, aby wybrać *Ustawienia Timera* z menu *Ustawienia Systemu* i wcisnąć **OK**, aby przejść dalej.

Odbiornik wyświetli listę z 10 timerami a następnie z ich odpowiednim statusem. Proszę wybrać timer, Zatrzymuje odtwarzanie.

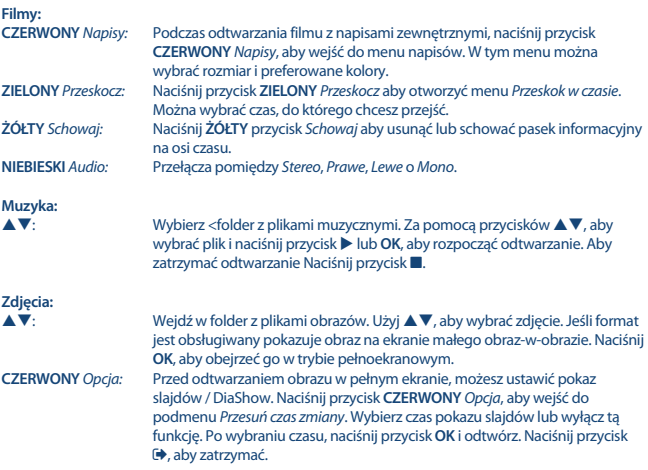

#### **7.3.7 Ustawienia nagrywania**

To menu jest dostępne tylko w przypadku podłączenia urządzenia pamięci masowej USB. Tutaj można skonfigurować TimeShift i nagrywanie.

Dostępne są poniższe ustawienia:

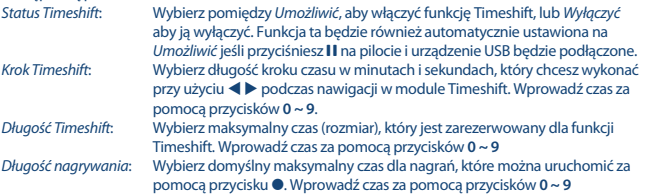

**Polska**

*Zacznij nagrywanie wcześniej*:

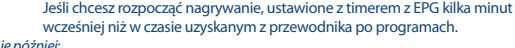

*Skończ nagrywanie później*:

Jeśli chcesz zatrzymać nagrywanie, należy ustawić timer z EPG kilka minut później niż w czasie uzyskanym z przewodnika po programach. *Ikona REC*: Jeśli rozpoczynasz nagrywanie, pojawi się ikona w lewym górnym rogu ekranu telewizora z tekstem "REC". Domyślnie ustawiony jest na *Wł*. Wybierz *5 Seconds* lub *10 Seconds* wtedy ikona zniknie po wybranym czasie.

#### **7.3.8 Ustawienia urządzenia magazynującego**

Opcja ta pokazuje istotne informacje o podłączonym urządzeniu USB. W tym menu można również sformatować urządzenie pamięci masowej USB i bezpiecznie je usunąć.

Wybierz *Ustawienia urydyenia magayznujcego* w menu *Multimedia* i naciśnij **OK**, aby wejść. Teraz będzie można zobaczyć wszystkie szczegóły, jak wolna pamięć oraz użyty system plików. Naciśnij przycisk **CZERWONY** *Bezpieczne usuwanie* po czym naciśnij **OK**, aby bezpiecznie odłączyć urządzenie USB. Odbiornik wyświetli komunikat wskazujący, że można teraz bezpiecznie usunąć urządzenie magazynujące od odbiornika. Naciśnij przycisk **NIEBIESKI** *Format urządzenia USB* do formatowania podłączonego urządzenia USB.

Proszę wprowadzić swój kod PIN w celu uzyskania dostępu do tego menu, a następnie naciśnij przycisk **OK**, aby rozpocząć formatowanie.

Naciśnij  $\blacklozenge$ , aby wyjść z tego menu.

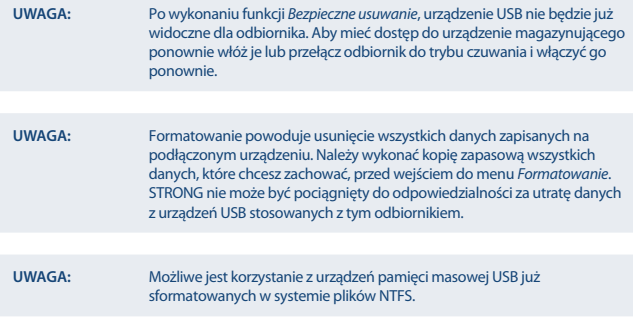

\* STRONG nie może zagwarantować odtwarzania plików chociaż rozszerzenia są na liście, ponieważ zależy to od kodeka, szybkość transmisji danych i rozdzielczości stosowanej (wszystkie formaty kodeków MPEG są obsługiwane).

## <span id="page-23-0"></span>**7.4 Sieć**

Aby można było korzystać z funkcji internetowych trzeba sprawdzić konfigurację połączenia internetowego w menu Ustawienia IP. Użyj ▲▼, aby podświetlić menu wyboru i naciśnij przycisk **OK**, aby wejść. Naciśnij (+, aby zamknąć.

#### **7.4.1 Ustawienia IP**

To menu pozwala na ustawienie lub sprawdzenie połączenia z Internetem. Domyślnym ustawieniem jest *DHCP* ustawione na *Wł.*. Normalnie konfiguracja odbywa się automatycznie. Aby sprawdzić, czy połączenie internetowe działa, należy wybrać pozycję *Ustaw* i naciśnij przycisk **OK**. Jeśli się powiedzie, pojawi się okno wiadomości pop-up i można zacząć go używać. Jeśli nie powiedzie się, sprawdź kabel lub router. Alternatywnie ustaw *DHCP* na *Wył.*. Następnie ręcznie wprowadź swój adres IP, bramę i wartości DNS za pomocą przycisków **0 ~ 9**. Wybierz po wprowadzeniu tych wartości *USTAW* i naciśnij przycisk **OK**, aby zapisać i sprawdzić.

### **7.4.2 Czytnik RSS (Really Simple Syndication)**

To menu pozwala wybrać link wiadomości RSS, aby przeczytać najnowsze wiadomości z różnych źródeł.

Użyj ▲▼, aby podkreślić wybrany link i naciśnij OK, aby wejść. Wybierz element, który chcesz przeczytać. Naciśnij (\*), aby zamknąć. Ponadto masz możliwość usunięcia, dodania lub zmiany kanału RSS z własnego wyboru. Naciśnij przycisk **ZIELONY** *Dodaj kanał RSS*, aby otworzyć klawiaturę. Użyj pq t u, aby wejść. Jeśli trzeba użyć specjalnych symboli naciśnij **P + / P-**. Aby zapisać utworzony link RSS, wybierz na koniec *Zapisz* i naciśnij przycisk **OK**.

### **7.4.3 Pogoda**

To menu pozwala na sprawdzenie pogody w swoim regionie. Użyj  $\blacktriangle \blacktriangledown$ , aby podświetlić pozycję menu *Pogoda* z menu *Sieć*. Jeśli masz prawidłowe połączenie z Internetem następnie strona z prognozą pogody pojawi się ze szczegółami na ekranie. Za pomocą przycisku **ŻÓŁTY** *lista miast* otwórz listę wyboru z głównych miast.

Użyj ▲▼, aby podświetlić większego miasta blisko Ciebie i naciśnij OK, aby zaznaczyć. Można ręcznie wprowadzić nazwę miasta. Naciśnij przycisk **ZIELONY** *Zmień miasto*, aby otworzyć klawiaturę. Użyj **AV < ▶,** aby wejść. Jeśli trzeba użyć specjalnych symboli, naciśnij klawisz **P** + / **P**-. Aby zapisać nazwę, wybrać pod koniec *Zapisz* i naciśnij przycisk **OK**.

## **7.5 Aktualizacja przez USB**

Funkcja ta pozwala na aktualizację oprogramowania odbiornika za pośrednictwem portu USB. Gdy dostępne jest nowe oprogramowanie do odbiornika, można go pobrać z naszej strony www.strong.tv. Umieść plik oprogramowania (rozpakowany) w katalogu głównym urządzenia pamięci masowej USB (HDD, Memory Stick itp) i podłączyć urządzenie do portu USB odbiornika. Najpierw pojawi się okno komunikatu, że urządzenie USB zostało odnalezione. Po krótkim czasie pojawi się komunikat na ekranie z informacją *Nowe oprogramowanie dostępne*. Wybierz **OK**, aby rozpocząć pobieranie i aktualizację natychmiast. Gdy wszystko jest gotowe, urządzenie automatycznie uruchomi się ponownie.

<span id="page-24-0"></span>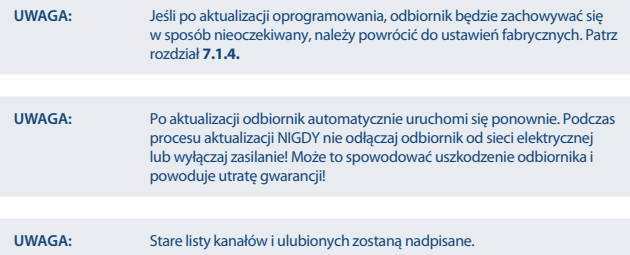

## **8.0 USUWANIE PROBLEMÓW**

Istnieją różne powody nietypowego działania odbiornika. Proszę sprawdzić odbiornik zgodnie z poniższymi procedurami. Jeżeli odbiornik nie działała właściwie po sprawdzeniu prosimy o kontakt z Państwa dealerem lub lokalną linią. Proszę NIE otwierać lub demontować odbiornika. Może to doprowadzić do niebezpiecznej sytuacji a gwarancja zostanie unieważniona.

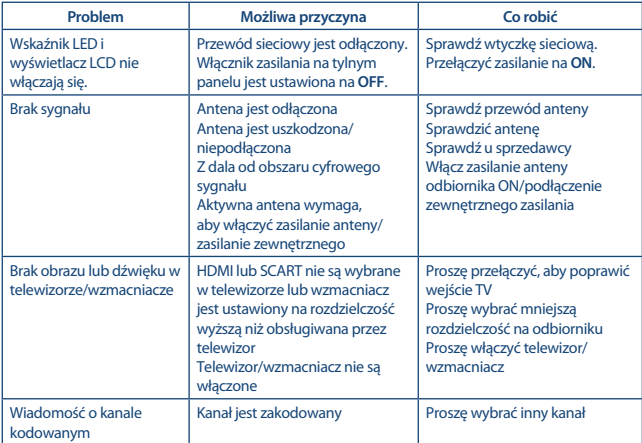

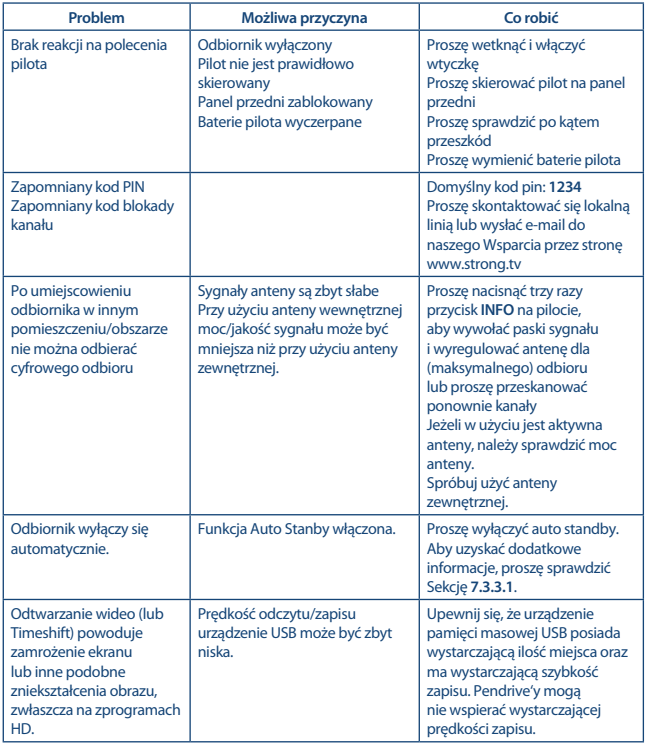

## <span id="page-26-0"></span>**9.0 SPECYFIKACJE TECHNICZNE**

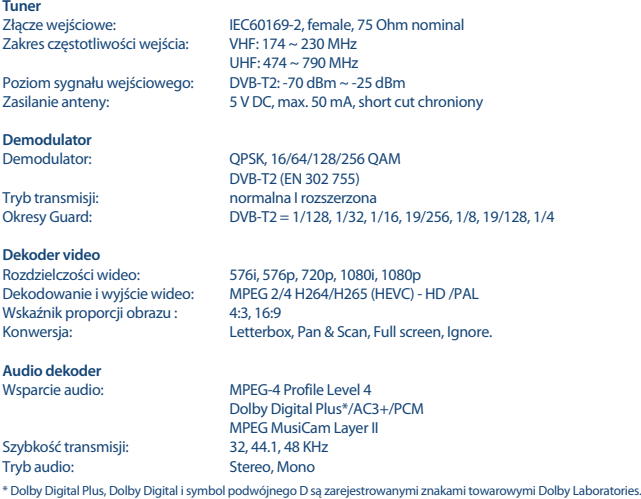

#### **Multimedia**

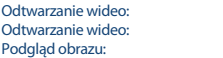

MPEG, MKV, MPEG-4\* MP3, FLAC, OGG\* BMP, JPG\*

\* STRONG nie może zagwarantować odtwarzania plików zgodnych z wymienionymi rozszerzeniami z uwagi na to, że zależy to od stosowanych kodeków, prędkości bitowej danych i rozdzielczości (są obsługiwane wszystkie formaty kodeków MPEG).

#### **Złącza**

Czujnik IR ANT IN - IEC F TV SCART (CVBS, Audio L/R) S/PDIF (koaksj.) HDMI RJ-45 Ethernet Przełącznik zasilania USB 2.0 port: 5 V/500 mA (peak) utrzymany

#### www.strong.tv

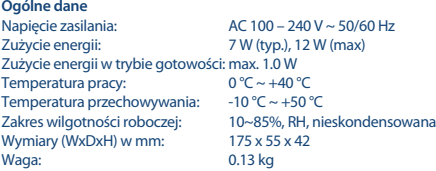

#### **WAŻNY DOKUMENT W PRZYPADKU NAPRAW GWARANCYJNYCH! PROSIMY O JEGO ZACHOWANIE!**

#### **Szanowni Państwo,**

Jeśli w Państwa urządzeniu wystąpią problemy techniczne, prosimy o uwzględnienie poniższych punktów:

Prosimy o kontakt z naszą **INFOLINIĄ** – bardzo często przy drobnych problemach nasz personel techniczny może udzielić pomocy telefonicznie.

#### **801 702 017**

Prosimy o przygotowanie w takich przypadkach **dokumentu zakupu**, dokładnego **oznaczenia modelu** oraz **numeru seryjnego** urządzenia.

Naprawa gwarancyjna jest bezpłatna. Wyjątek od tego stanowią uszkodzenia spowodowane niewłaściwym użytkowaniem lub/i zużyciem elementów eksploatacyjnych (jak np. baterie). Po upływie okresu gwarancyjnego, względnie przy usterkach, których nie możemy uznać jako podlegające naprawie gwarancyjnej, otrzymają Państwo kosztorys naprawy płatnej. Prosimy o dołączenie do reklamowanego produktu: wypełnioną kartę gwarancyjną, kopię fiskalnego dowodu zakupu (paragonu lub faktury VAT), opis usterki, akcesoriów oraz kontaktowy numer telefonu. W czasie rozmowy z Pracownikiem INFOLINII uzgodnicie Państwo sposób przekazania reklamowanego produktu do naprawy.

**STRONG Service Center Polska c/o RAGZ Sp. z o.o. Al. Piłsudskiego 143 92-236 ŁÓDŹ POLSKA**

**UWAGA! Gwarancja obowiązuje wyłącznie na urządzenia posiadające** wypełnioną kartę gwarancyjną oraz fiskalny dowodu zakupu **(paragon lub fakturę VAT). Reklamujący zobowiązuje się do dostarczenia urządzenia w opakowaniu fabrycznym lub innym zabezpieczającym przed jego uszkodzeniem w czasie transportu.** 

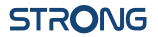

### **KARTA GWARANCYJNA**

Bardzo prosimy o sprawdzenie, czy karta gwarancyjna jest właściwie i czytelnie wypełniona.

**Zwrot tylko i wyłącznie z wypełnionym numerem RMA jeżeli takowy został nadany.**

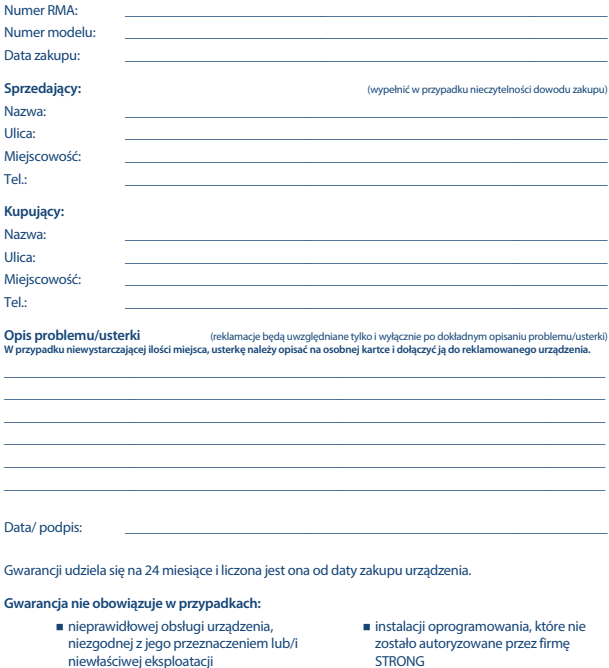

- instalacji oprogramowania firmy STRONG w sposób niewłaściwy
	- uszkodzenia podczas transportu
	- uszkodzenia mechanicznego lub zalania cieczą

Ewentualne płatne naprawy mogą zostać przeprowadzone po uprzednim potwierdzeniu oraz na Państwa wyraźne życzenie.

 uszkodzeń wywołanych przez osoby trzecie oraz siły wyższego rzędu ingerencji osób nieupoważnionych